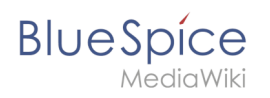

# **Inhaltsverzeichnis**

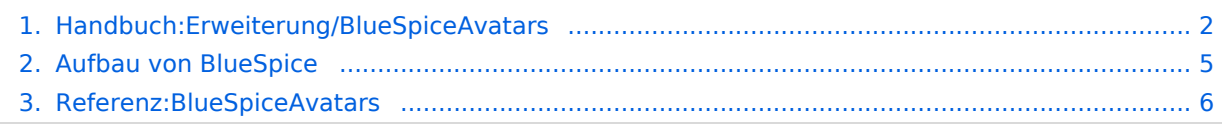

<span id="page-1-0"></span>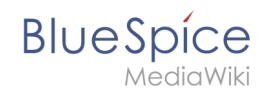

# **Handbuch:Erweiterung/BlueSpiceAvatars**

**Avatars** verwaltet Profilbilder von Wiki-Benutzern. Für jeden registrierten Benutzer wird automatisch ein Avatar generiert.

# Inhaltsverzeichnis

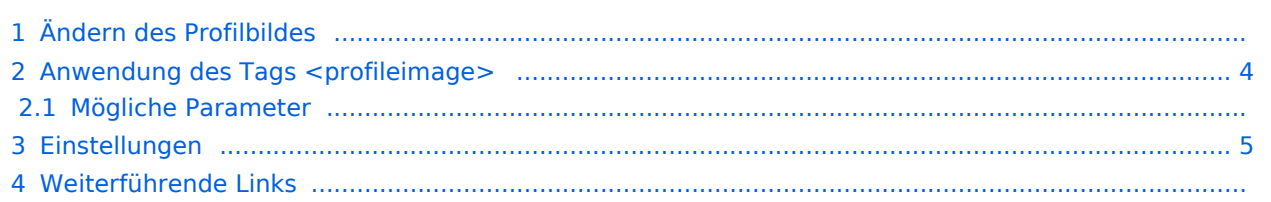

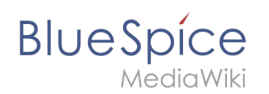

# Ändern des Profilbildes

Das Profilbild des Benutzers wird im gesamten Wiki in den Seiteninformationen der Seiten angezeigt, zu denen der Benutzer beigetragen hat oder anderweitig daran beteiligt war. Das Benutzerprofilbild wird außerdem für angemeldete Benutzer in der [Kopfleiste](#page-4-0) angezeigt. Wenn Sie auf dieses Bild klicken, wird Ihr Benutzermenü geöffnet.

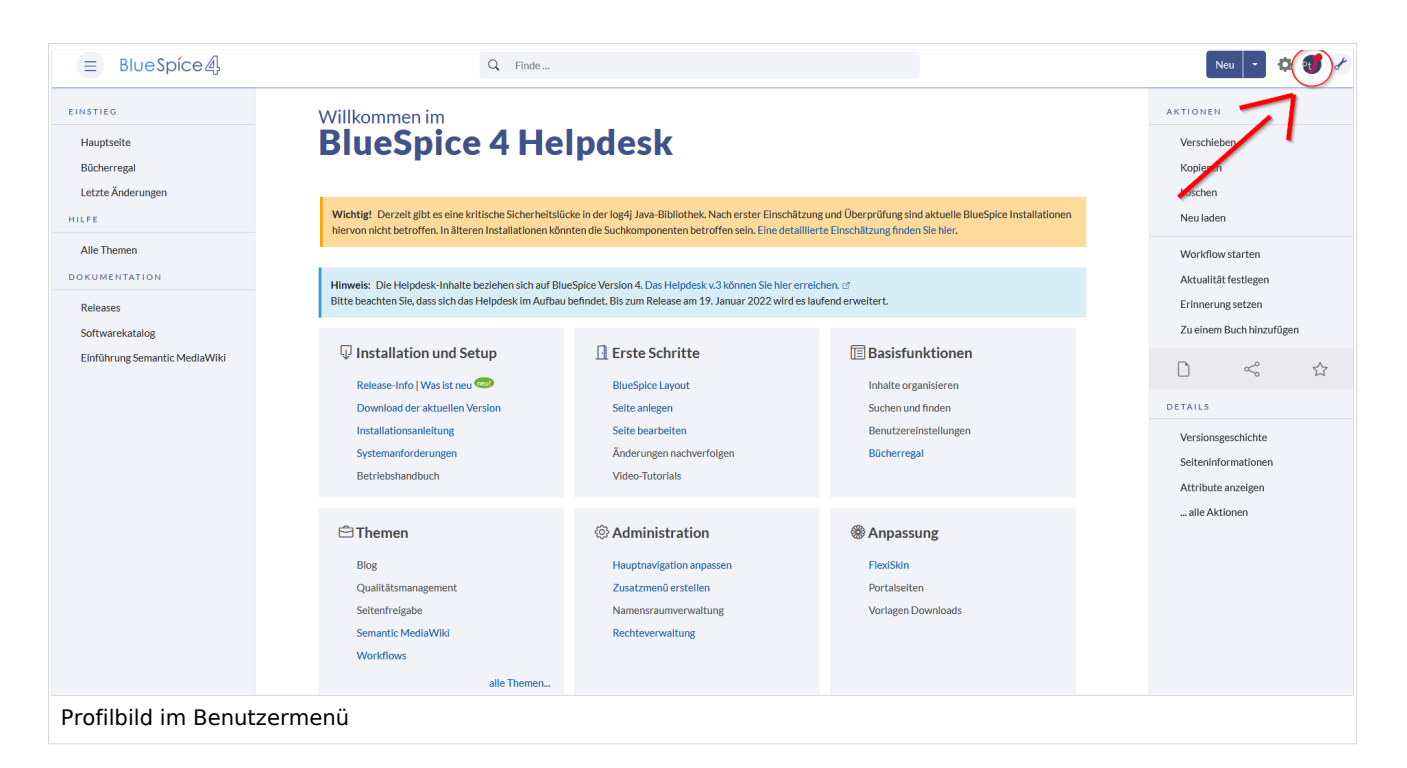

So ändern Sie Ihr Profilbild:

1. **Klicken** Sie *Einstellungen* im Benutzermenü.

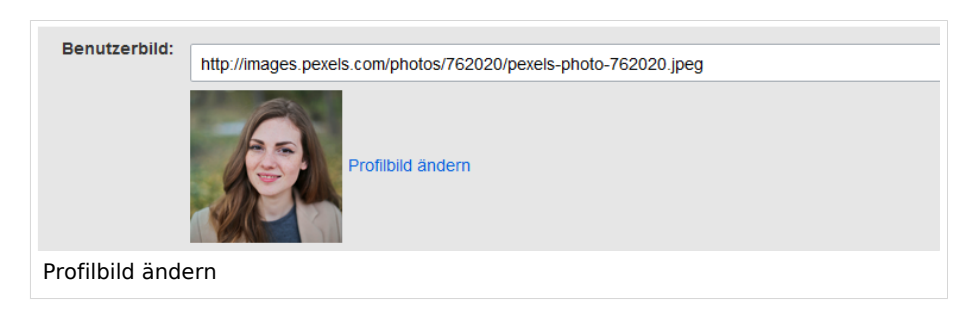

- 2. **Klicken** Sie *Profilbild ändern* im Reiter *Benutzerdaten*.
- 3. **Laden** Sie ein Foto **hoch** oder g**enerieren** Sie unter *Benutzerbild automatisch generieren* ein Avatarbild.
- 4. **Speichern** Sie Ihre Einstellungen am Ende der Seite.

Alternativ können Sie das Bild auch direkt auf der Profilseite ändern. Die Profilseite ist über das *Benutzermenü* unter *Mein Profil* verlinkt. Klicken Sie dort auf das "Punkte" Menü. Wählen Sie anschließend den Link *Benutzerbild*

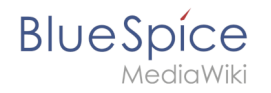

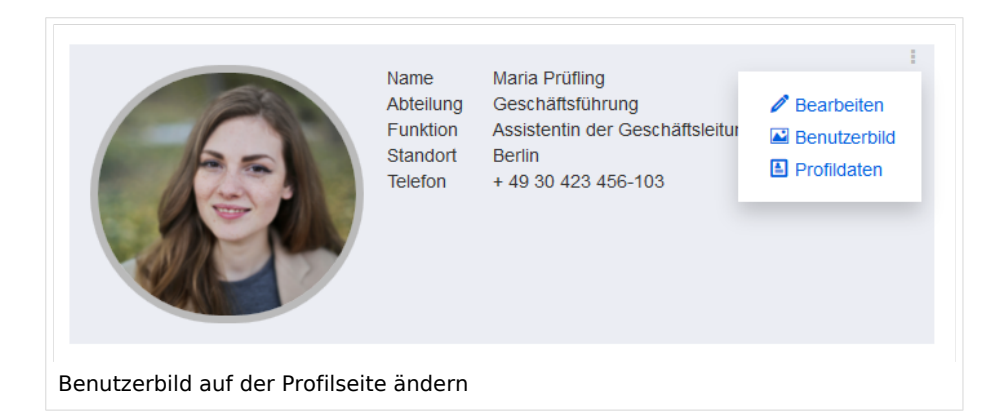

# <span id="page-3-0"></span>Anwendung des Tags <profileimage>

Das <profileimage> -Tag ermöglicht es, einen grafischen Link zur Profilseite eines Benutzers zu erstellen.

```
<profileimage username="WikiSysop" />
```
Das Standardbild zeigt den Avatar des Benutzers und die Online-Statusanzeige. Die Standardbildgröße beträgt 32x32px.

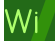

Um das Bild mit der Profilseite des Benutzers zu verknüpfen, wird das Tag in einen Wiki-Link eingeschlossen:

[[User:WikiSysop|<profileimage username="WikiSysop" />]]

## **Mögliche Parameter**

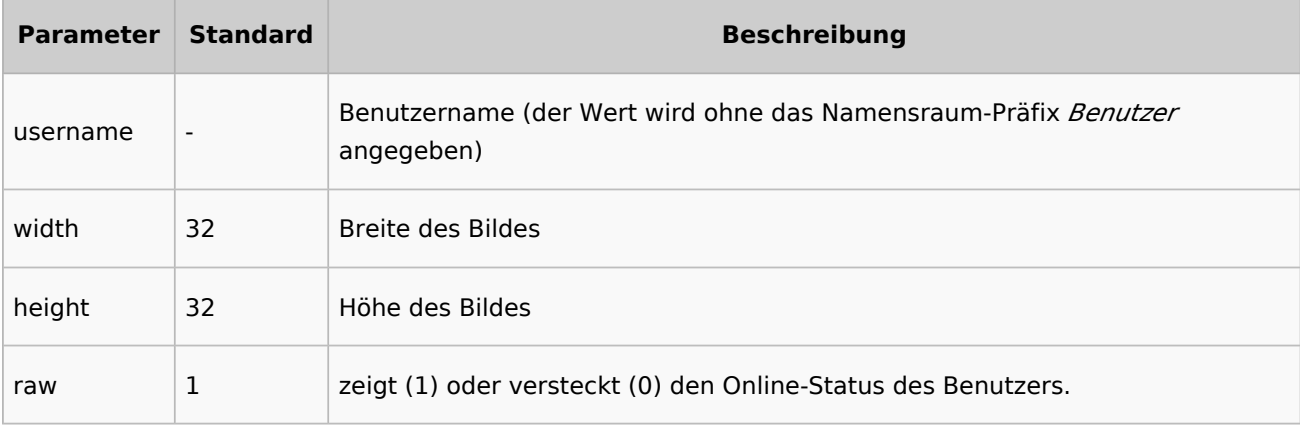

<span id="page-4-1"></span>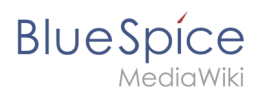

# Einstellungen

Ein Administrator kann einstellen, welcher Generator für den Avatar benutzt wird.

Die Konfiguration für diese Erweiterung befindet sich in der [Konfigurationsverwaltung](https://de.wiki.bluespice.com/w/index.php?title=Erweiterung/ConfigManager&action=view) unter *Erweiterung > BlueSpiceAvatars*. Hier kann der Standardgenerator für die automatische Erstellung von Avataren geändert werden.

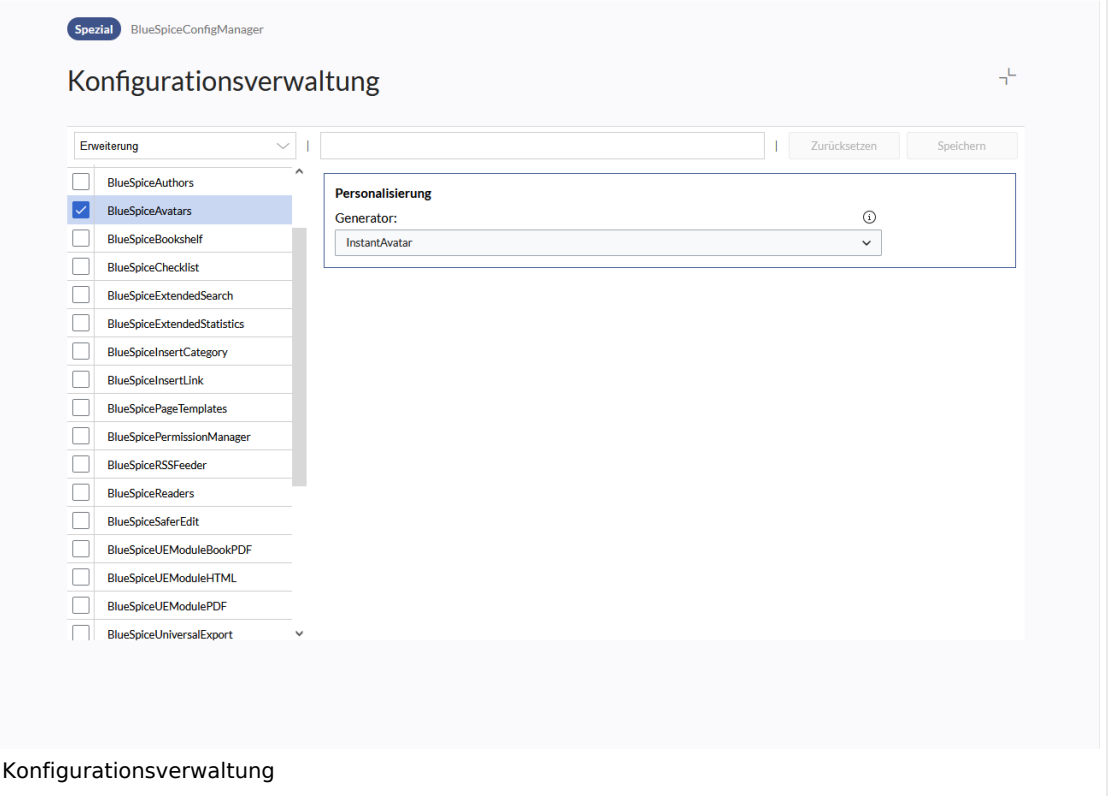

# Weiterführende Links [Referenz:BlueSpiceAvatars](#page-5-0)

<span id="page-4-0"></span>[Technische Referenz: BlueSpiceAvatars](#page-5-0)

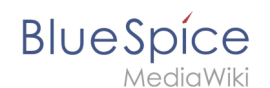

# **Aufbau von BlueSpice**

Weiterleitung nach:

[Handbuch:Erweiterung/BlueSpiceDiscovery](https://de.wiki.bluespice.com/wiki/Handbuch:Erweiterung/BlueSpiceDiscovery)

# <span id="page-5-0"></span>**Referenz:BlueSpiceAvatars**

# **Erweiterung: BlueSpiceAvatars**

#### [alle Erweiterungen](https://de.wiki.bluespice.com/wiki/Kategorie:Extension)

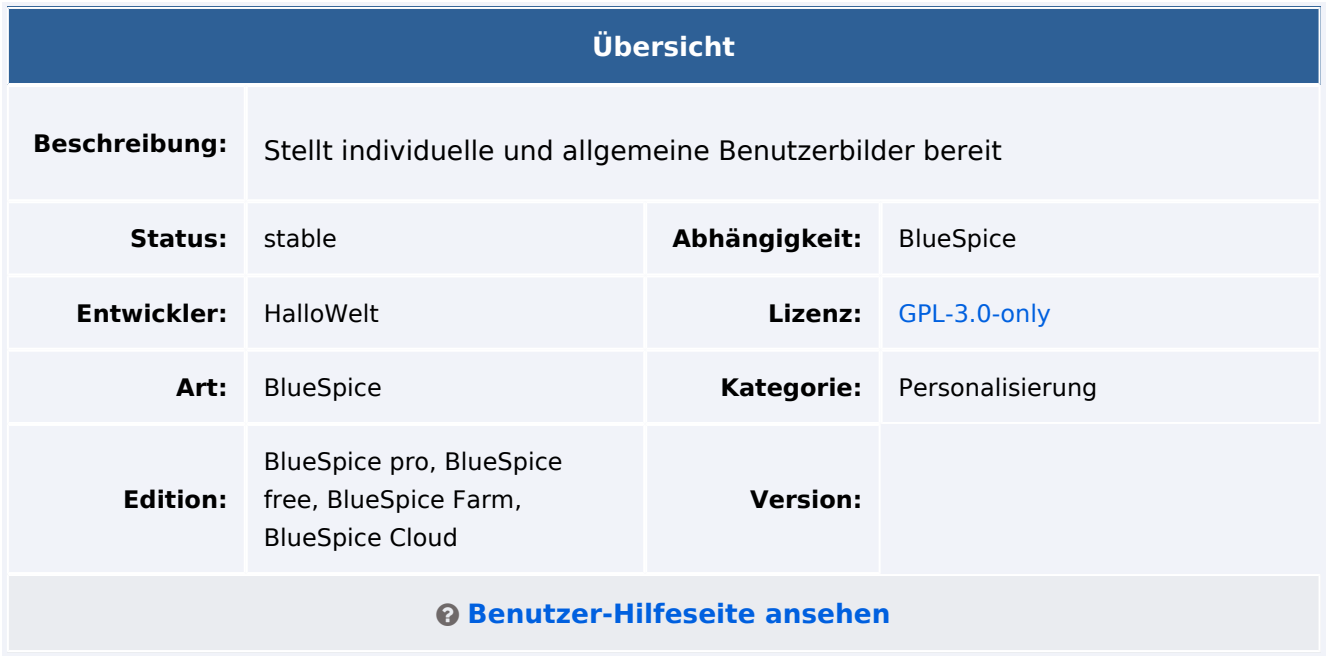

## Funktion

**Avatars** verwaltet Profilbilder von Wiki-Benutzern. Für jeden registrierten Benutzer wird automatisch ein Avatar generiert.

Die Benutzerprofilseite kann über das persönliche Menü aufgerufen werden. Es gibt drei Möglichkeiten für ein Profilbild:

- Ein neues Bild hochladen.
- Ein bereits ins Wiki hochgeladenes Bild verwenden.
- Einen neuen Avatar generieren.

In der [Konfigurationsverwaltung](https://de.wiki.bluespice.com/w/index.php?title=Referenz:ConfigManager&action=view) kann der verwendete Avatargenerator ausgewählt werden. Zur Verfügung stehen:

InstantAvatar - zufällig, das Bild enthält die Initialen des Benutzernamens

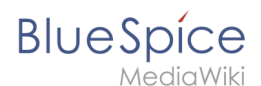

Identicon - nicht zufällig, basiert auf der IP-Adresse des Benutzers

## Technische Information

#### **Voraussetzungen**

MediaWiki: 1.36.0 BlueSpiceFoundation: 4.1

## **Integriert in**

- BlueSpiceAvatars
- BlueSpicePrivacy

## **Spezialseiten**

## **Konfiguration**

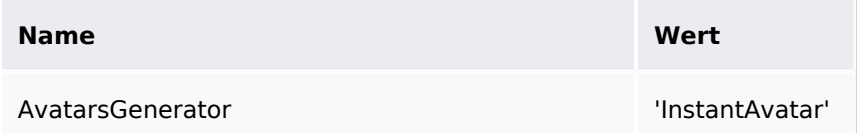

## **Benutzeroptionen**

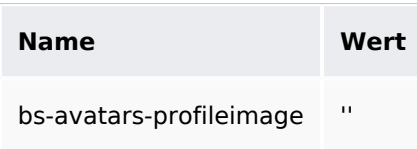

## **API Modules**

bs-avatars-tasks

### **Hooks**

- [BSMigrateUserPropertiesFromDeviatingNames](https://www.mediawiki.org/wiki/Manual:Hooks/BSMigrateUserPropertiesFromDeviatingNames)
- [BSUEModulePDFFindFiles](https://www.mediawiki.org/wiki/Manual:Hooks/BSUEModulePDFFindFiles)
- [BeforePageDisplay](https://www.mediawiki.org/wiki/Manual:Hooks/BeforePageDisplay)
- [GetPreferences](https://www.mediawiki.org/wiki/Manual:Hooks/GetPreferences)
- [PageHistoryLineEnding](https://www.mediawiki.org/wiki/Manual:Hooks/PageHistoryLineEnding)
- **[SetupAfterCache](https://www.mediawiki.org/wiki/Manual:Hooks/SetupAfterCache)**
- [UploadVerifyFile](https://www.mediawiki.org/wiki/Manual:Hooks/UploadVerifyFile)